## **Maprocuration Phase 2: MINISTÈRE 4 étapes simples pour faire sa demande en ligneDE L'INTÉRIEUR**

Liberté Égalité Fraternité

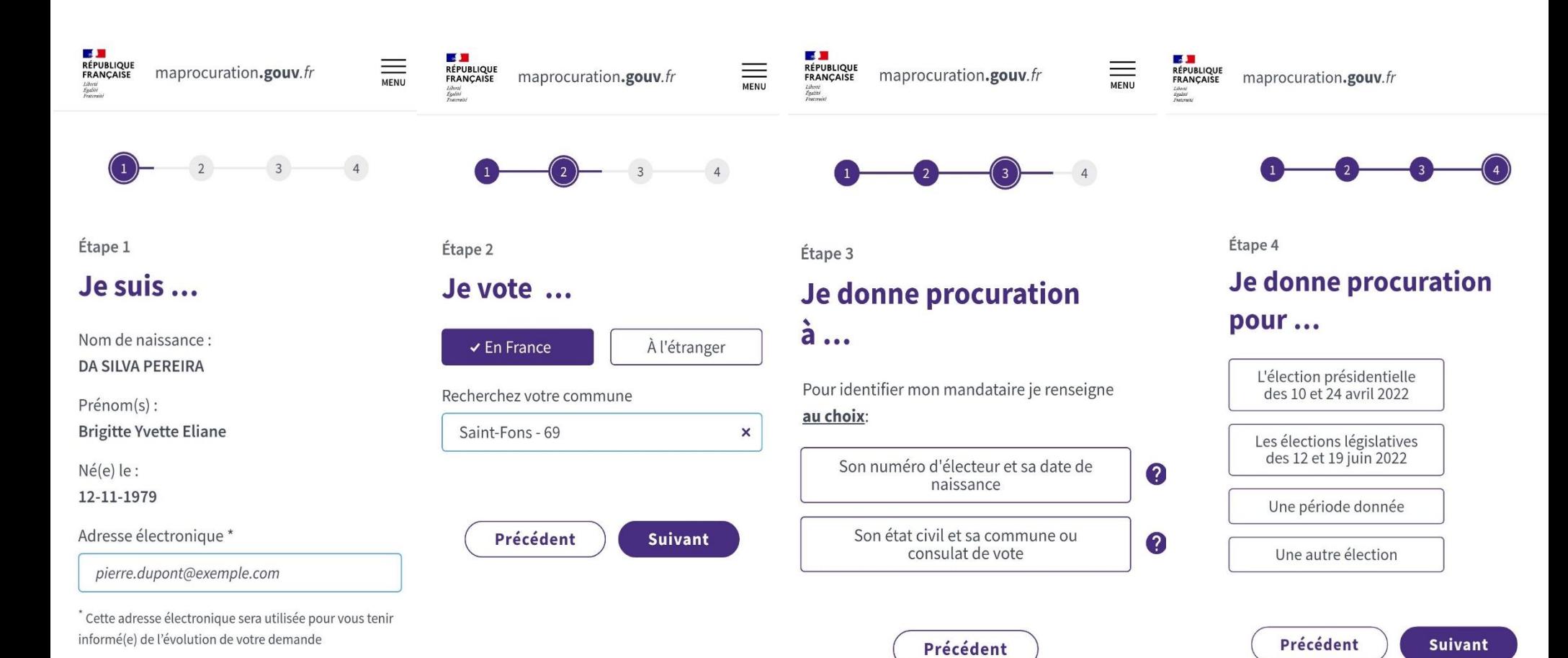

21

## **Maprocuration: Focus sur l'étape 3**

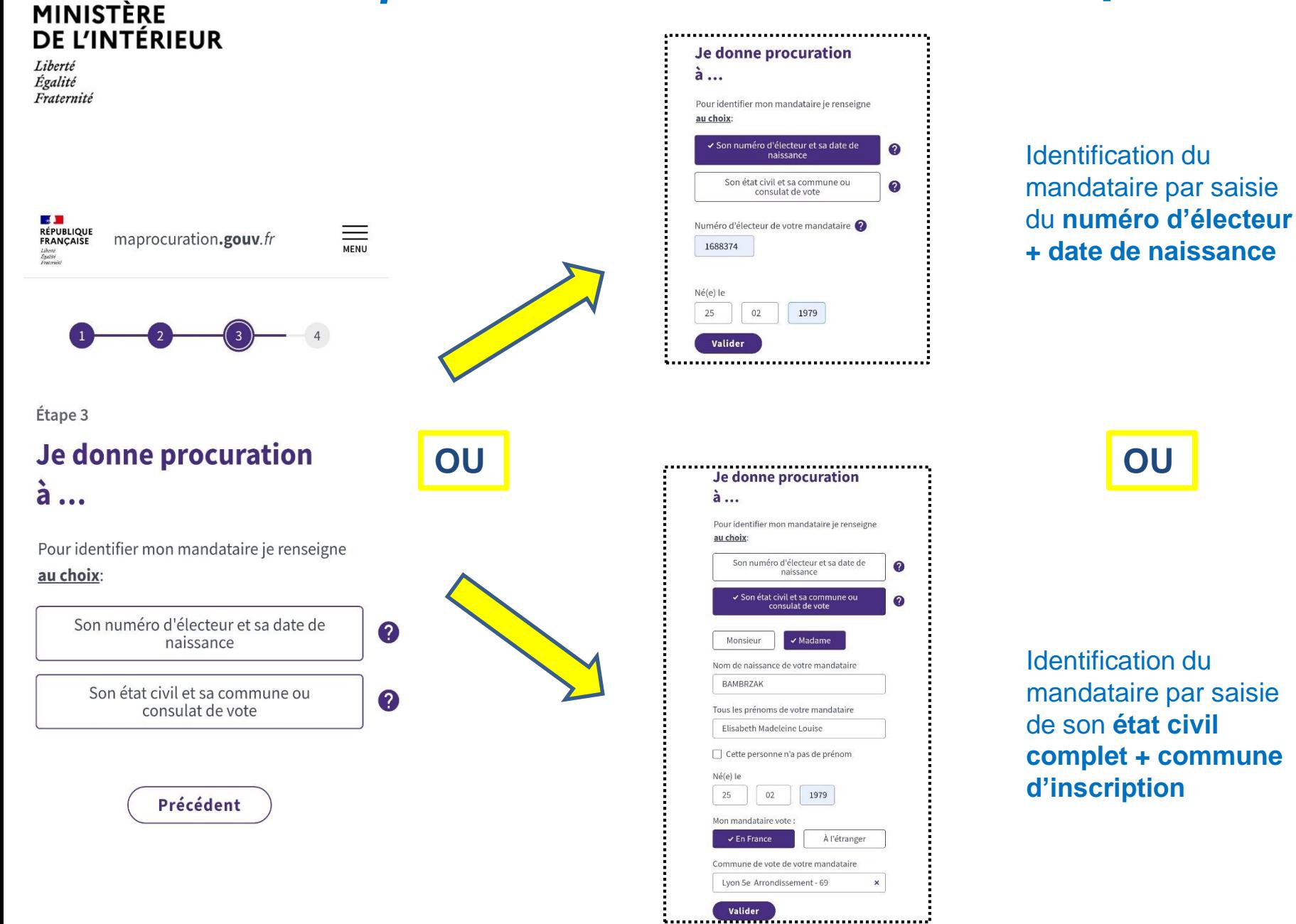

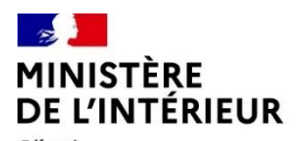

Égalité Fraternité

## **Maprocuration Phase 2: Que se passe-t-il une fois la demande saisie?**

## **Et ensuite …**

- $\checkmark$  Une référence à 6 caractères (XX11X1) est envoyée par courriel à l'usager  $\boxtimes$  envoi courriel
- L'usager se présente au commissariat, à la gendarmerie ou au consulat de son choix avec cette référence et une pièce d'identité pour faire valider sa demande de procuration. *envoi courriel*
- $\checkmark$  La procuration est transmise automatiquement au répertoire électoral unique (REU) qui procède aux vérifications de façon automatisée. *envoi courriel*